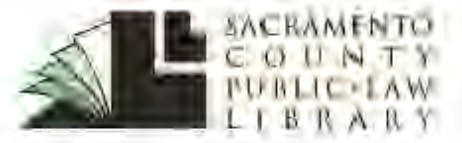

## **[saclaw.org](https://saclaw.org/)**

**>> [Home](https://saclaw.org/) >> [Law 101](https://saclaw.org/law-101/)**

# **ABSTRACT OF JUDGMENT Placing a Judgment Lien**

*This Guide includes instructions and sample forms. Links to download the fillable forms are at the end of this Guide. Additional copies of this Guide can be accessed at [saclaw.org/abstract-judgment](https://saclaw.org/abstract-judgment).*

## **BACKGROUND**

**Sacramento County Public Law Library & Civil Self Help Center** 609 9th St. Sacramento, CA 95814 (916) 874-6012

#### **Related Step-by-Step Guides**

- [Bank Levy](https://saclaw.org/bank-levy)
- [Debtor's Exam](https://saclaw.org/debtor-exam)
- [Enforcement of Judgments](https://saclaw.org/enforce-judgment)
- [Memorandum of Costs](https://saclaw.org/memo-costs-after-judgment)
- [Wage Garnishment](https://saclaw.org/collect-wg)

Preparing an *Abstract of Judgment, Civil and Small Claims* (EJ-001) is the first step a judgment creditor must take in order to place a lien on a judgment debtor's real property or a judgment debtor's potential recovery in a pending lawsuit. Placing a lien gives a creditor the right to be paid from the proceeds of a sale of the debtor's real property or from the debtor's monetary award in another lawsuit. For information on how to foreclose upon a judgment debtor's real property or place a lien on a lawsuit the debtor has against someone else, visit the California Courts' Self-Help Website at [www.courts.ca.gov/11190.htm.](http://www.courts.ca.gov/11190.htm)

Once you have completed the *Abstract of Judgment, Civil and Small Claims* (EJ-001), you must file the form with the Superior Court that issued the judgment, so that the court clerk can certify the document. You will then need to take the certified abstract to the County Recorder's office to record the document. After recording, you have a lien against any property held in the judgment debtor's name.

## **STEP-BY-STEP INSTRUCTIONS**

### **Step 1: Complete the Form**

To place a judgment lien against real property, you must complete:

*[Abstract of Judgment, Civil and Small Claims \(EJ-001\)](http://www.courts.ca.gov/documents/ej001.pdf)*

Instructions are included at the end of this Guide.

## **Step 2: Copying and Assembling**

Make three copies of your completed *Abstract of Judgment, Civil and Small Claims* (EJ-001). Staple each of the photocopies, but leave the original unstapled. The originals will be scanned into the court's filing system, and the staple will damage the scanner.

You will also need to obtain a filed/endorsed (court-stamped) copy of your judgment and memorandum of costs, if you've filed one. If you do not have copies of these documents, you may download copies from the court's website: [https://services.saccourt.ca.gov/PublicCaseAccess/.](https://services.saccourt.ca.gov/PublicCaseAccess/)

Disclaimer: This Guide is intended as general information only. Your case may have factors requiring different procedures or forms. The information and instructions are provided for use in the Sacramento County Superior Court. Please keep in mind that each court may have different requirements. If you need further assistance consult a lawyer.

#### **>[>Home](https://saclaw.org/) >[>Law 101](https://saclaw.org/law-101/)**

#### **Step 3: File Your Documents**

File the following items with the court:

- *Abstract of Judgment, Civil and Small Claims* (EJ-001) (original + 2 copies)
- File-endorsed (stamped) copy of the judgment (2 copies)
- File-endorsed (stamped) copy of any previously-filed *Memorandum of Costs after Judgment* (MC-012) (2 copies)
- Check or credit card authorization for the filing fee (currently \$25, current fees at [www.saccourt.ca.gov/fees/docs/fee-schedule.pdf\)](https://saccourt.ca.gov/fees/docs/fee-schedule.pdf)
- Self-addressed stamped envelope with sufficient postage to return the documents to you.

File your documents in the dropbox at the Gordon D. Schaber Sacramento County Courthouse, located at 720 Ninth Street, Sacramento, CA 95814, Room 102. The clerk will return the original abstract of judgment to you with the court's seal on it. This may take several weeks.

### **Step 4: Record the Abstract of Judgment**

You will need to record your abstract of judgment in each county where the judgment debtor owns property. You need only record one abstract of judgment per county, even if the debtor owns multiple properties. You may record an abstract of judgment even if the judgment debtor does not currently own property; this will allow a lien to be placed against any property the debtor may acquire in the future.

For property located in Sacramento County, take the original certified *Abstract of Judgment, Civil and Small Claims* to the Sacramento County Recorder's Office, located at 600 8th Street, Sacramento, CA 95814, along with the recording and lien notification fees (currently \$23 for recording the two-page abstract of judgment, and \$10 per debtor for notification; see current fees at [www.ccr.saccounty.net/Pages/Fees.aspx\)](http://www.ccr.saccounty.net/Pages/Fees.aspx).

If you are recording in another county, please be sure to check with that county's Recorder's Office to determine the correct location for recording and the recording fee. Contact information for all California Recorders Offices can be found online at [www.cdph.ca.gov/Programs/CHSI/Pages/County-](http://www.cdph.ca.gov/Programs/CHSI/Pages/County-Registrars-and-Recorders.aspx)[Registrars-and-Recorders.aspx.](http://www.cdph.ca.gov/Programs/CHSI/Pages/County-Registrars-and-Recorders.aspx)

### **Step 5: What Happens Next?**

The county recorder will provide notice to the debtor that you have recorded the abstract of judgment. You will not be paid automatically, but if the debtor refinances or sells the property, you may get paid your money with interest.

## **FOR HELP**

#### *Sacramento County Public Law Library Civil Self Help Center*

609 9th Street, Sacramento 95814

[saclaw.org/self-help/civil-self-help-center/](https://saclaw.org/self-help/civil-self-help-center/)

*Services Provided:* The Sacramento County Public Law Library Civil Self Help Center provides general information and basic assistance to self-represented litigants on a variety of civil legal issues. Appointments will be made beginning at 8:30 a.m. Patrons who are present at 8:30 a.m. will be entered into a random drawing to determine the order their case will be evaluated. If an appointment

**>[>Home](https://saclaw.org/) >[>Law 101](https://saclaw.org/law-101/)**

is appropriate, it will be made for later in the day. You are encouraged to arrive by 8:25 a.m. to participate in the appointment setting drawing.

*Eligibility:* Must be a Sacramento County resident or have a [qualifying](https://saclaw.org/pages/cshc-services.aspx) case in the Sacramento County Superior Court.

*IF YOU HAVE QUESTIONS ABOUT THIS GUIDE, OR IF YOU NEED HELP FINDING OR USING THE MATERIALS LISTED, DON'T HESITATE TO ASK A REFERENCE LIBRARIAN.*

H:\public\LRG-SBS\SbSs\Abstract of Judgment\Abstract of Judgment.docx 4/19 mpj

## **ATTACHMENTS: FORMS AND INSTRUCTIONS**

The Judicial Council form commonly used in this procedure is:

• *[Abstract of Judgment, Civil and Small Claims \(EJ-001\)](http://www.courts.ca.gov/documents/ej001.pdf)*

Sample filled-in forms with instructions are available at the end of this Guide.

#### **>[>Home](https://saclaw.org/) >[>Law 101](https://saclaw.org/law-101/)**

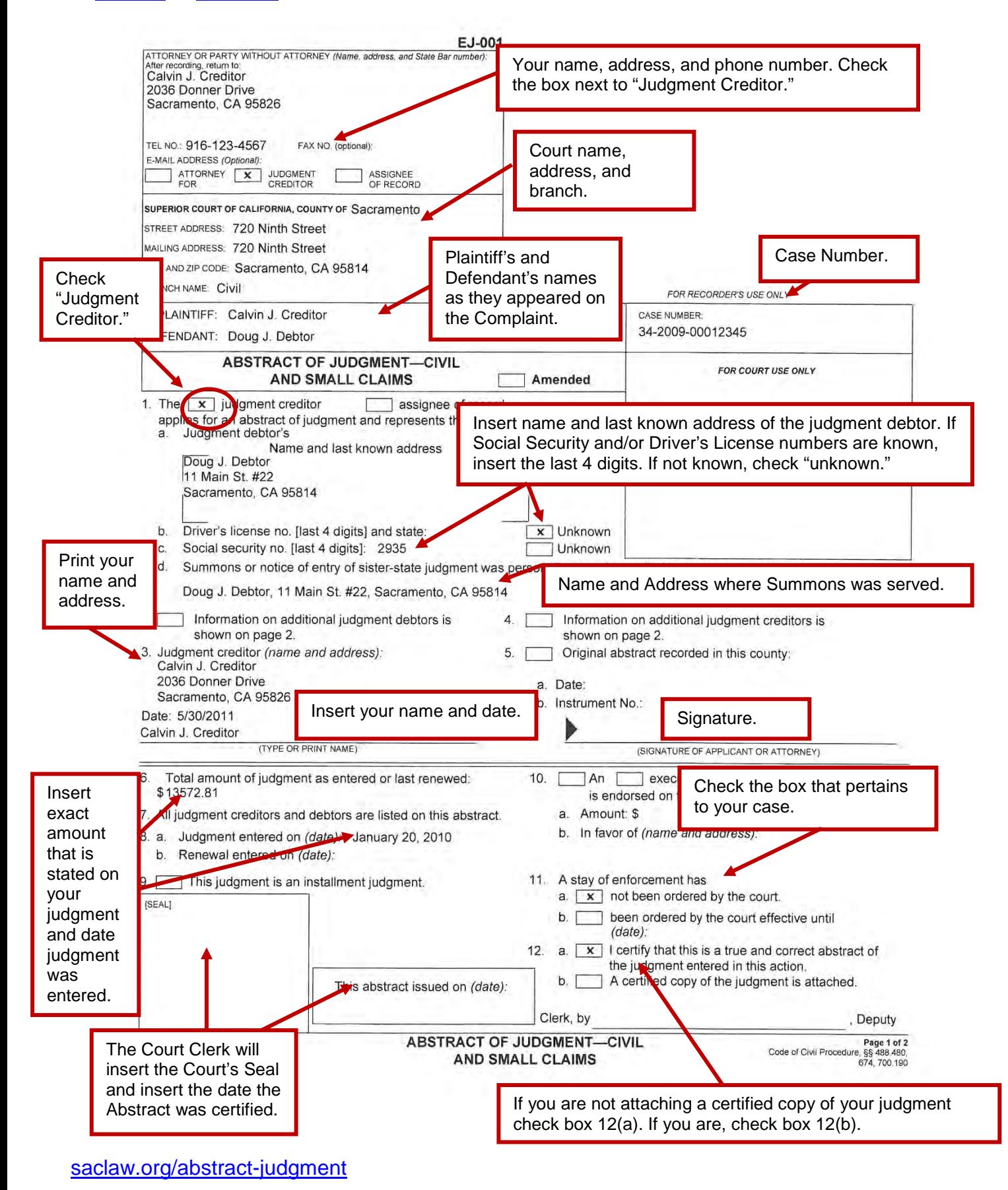

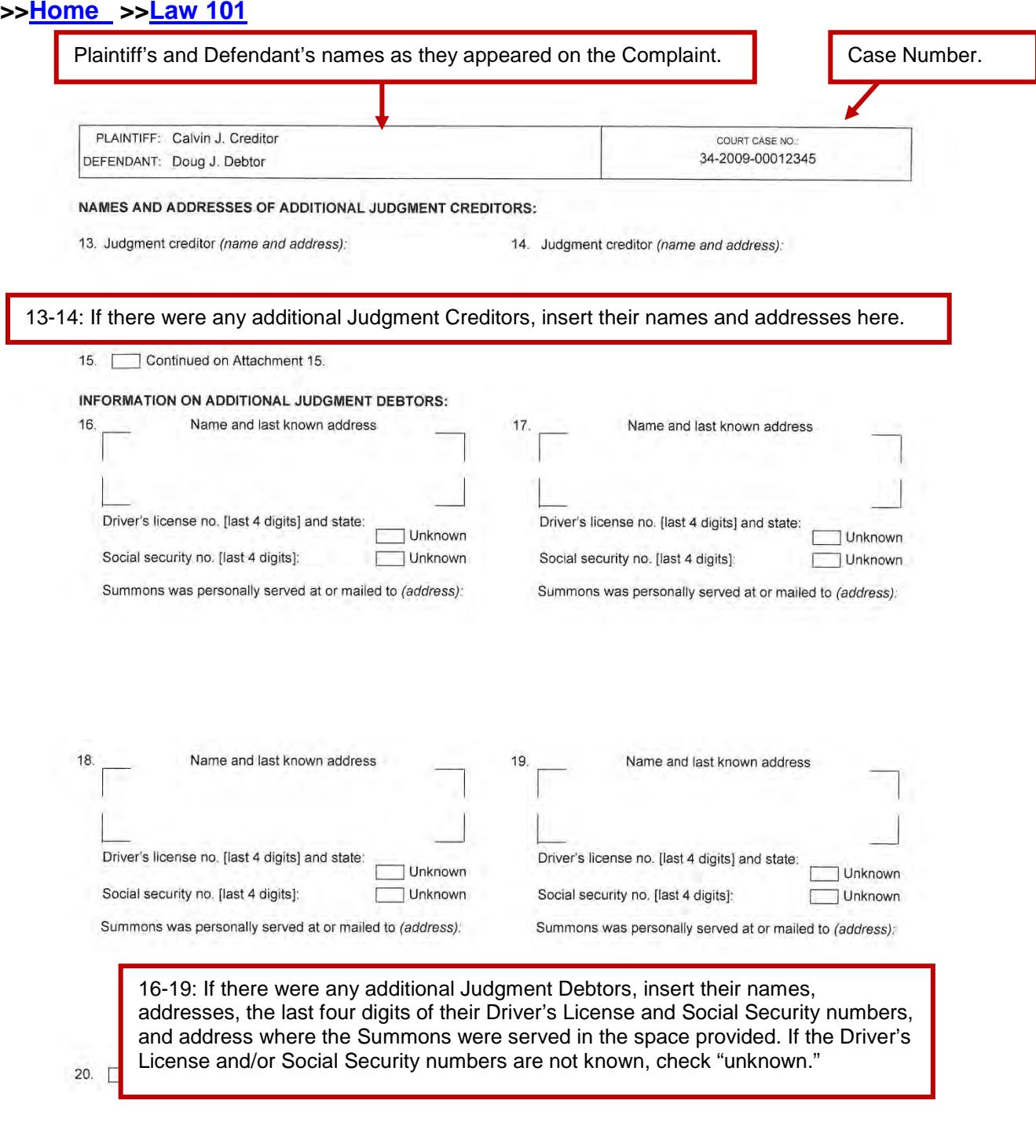

EJ-001 [Rev. July 1, 2014].

ABSTRACT OF JUDGMENT—CIVIL<br>AND SMALL CLAIMS

Page 2 of 2